Управление образования администрации Нижнеломовского района

Муниципальное бюджетное образовательное учреждение<br>дополнительного образования Центр детского творчества Нижнеломовского района

Принята на заседании Педагогического совета Протокол № 1  $\overline{ }$  $T_0$  2022  $T_2$ 

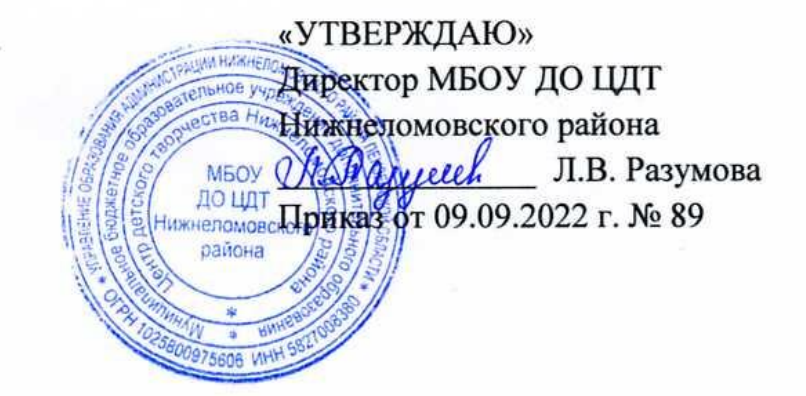

# ДОПОЛНИТЕЛЬНАЯ ОБЩЕОБРАЗОВАТЕЛЬНАЯ ОБЩЕРАЗВИВАЮЩАЯ ПРОГРАММА художественной направленности художественной направленности

# **«Цифровая живопись»**

Возраст учащихся: 10 – 12 лет Срок реализации: 1 год Уровень освоения: базовый

г. Нижний Ломов,

#### **ПОЯСНИТЕЛЬНАЯ ЗАПИСКА**

В мире современных технологий компьютерная графика занимает по популярности одно из первых мест. Занятия компьютерной графикой с одной стороны помогут овладеть навыками работы с компьютером ребятам, желающим научиться рисовать, а с другой стороны привлечь к творческому использованию компьютерных технологий обучающихся, которые считают себя достаточно «знающими» пользователями. Компьютер не просто добавил к традиционным жанрам художественного творчества новое направление – художественное компьютерное искусство, он сделал рисование массовым занятием, элементом информационной культуры.

Художественное проектирование любой вещи требует умений рисовать, чертить, моделировать. Необходимо знание основ рисунка, цветоведения, композиции, декоративного искусства, моделирования.

Развитие художественного восприятия и практическая деятельность представлена в программе в их содержательном единстве. Овладение образным языком компьютерного дизайна посредством формирования художественных знаний, умений и навыков находит разнообразные формы выражения: изображение на плоскости (с натуры, по памяти и представлению), декоративное рисование, восприятие произведений искусства (репродукции, демонстрационные компакт диски), учебно-оформительская графика, ретуширование фотографий и.т.д.

Компьютерный дизайн является средством развития творческих способностей обучающегося, его пространственных представлений, воображения и мышления, глазомера, зрительной памяти, смекалки и догадки, средством развития образного мышления, эстетического вкуса и проектного мышления, средством выражения его идей и замыслов.

Программа разработана в соответствии с действующими нормативноправовыми документами в области образования РФ и локальными актами учреждения:

- Федеральным Законом Российской Федерации от 29.12.2012 г. № 273-ФЗ

«Об образовании в Российской Федерации»;

- «Порядком организации и осуществление образовательной деятельности по дополнительным общеобразовательным программам», утверждѐнный приказом Министерства просвещения Российской Федерации от 9 ноября 2018 года №196;

СанПиН 2.4.3648-20 «Санитарно-эпидемиологические требования к организациям воспитания и обучения, отдыха и оздоровления детей и молодѐжи»;

- Уставом и локальными актами муниципального бюджетного образовательного учреждения дополнительного образования Центра детского творчества Нижнеломовского района: «Положение о дополнительной общеобразовательной общеразвивающей программе», «Положение о промежуточной аттестации и итоговом контроле»;

- Концепцией развития дополнительного образования детей от 4 сентября 2014 г. № 1726-р.

#### **Новизна**

Программа построена в соответствии с требованиями современного общества к образованию: обеспечение самоопределения личности, создание условий развития мотивации ребѐнка к познанию и творчеству, создание условий для его самореализации, оказание помощи найти своѐ место в современном информационном мире.

Программа предоставляет каждому обучающемуся свободу для художественно-творческого решения общей учебной задачи. На каждом занятии время на восприятие и созидание может распределяться по–разному, взависимости от условий проведения занятия, темы и наличия пособий. Весь курс обучения единая система последовательно развивающихся, взаимосвязанных тем, которым подчинена логика перехода от одного занятия к другому, от простого к сложному.

**Актуальность** создания программы обусловлена тем, что в условиях массового внедрения вычислительной техники, знания, умения и навыки, составляющие "компьютерную грамотность", приобретают характер сверхнеобходимых.

Представители многих профессий уже долгое время пользуются компьютером.

Данная программа является благоприятным средством для формирования инструментальных личностных ресурсов, для формирования мета-предметных образовательных результатов: освоение способов деятельности, применимых как в рамках образовательного процесса, так и в реальных жизненных ситуациях.

**Цель:** создание условий для профориентации обучающихся в современном обществе посредством творческой самореализации в освоении компьютерного дизайна и графического редактора.

#### **Педагогическая целесообразность**

Программа способствует творческому развитию детей. Современное информационное общество требует постоянного обновления и расширения профессиональных компетенций. В процессе реализации данной программы формируются и развиваются знания и практические навыки работы в свободном графическом редакторе.

### **Отличительные особенности программы**

Данная программа создана на основе уроков образовательных сайтов. Подобранный материал адаптирован с учетом особенностей образовательного учреждения, возраста и уровня подготовки обучающихся. Отличительная особенность программы в том, что:

 Простейший графический редактор применяется в создании сложных работ;

 Материал для изучения профессиональных графических редакторов адаптирован длядетей среднего школьного возраста;

 При изучении различных техник выполнения работ обучающиеся знакомятся с работами художников, дизайнеров;

 Для комплексного закрепления материала используется самостоятельная творческая,проектная деятельность обучающихся.

#### **Адресат программы**

Программа предназначена для детей среднего школьного возраста 10 - 14 лет. К этому возрасту дети приобретают некоторый опыт работы с компьютером, в Интернет, с компьютерной графикой. Запись на обучение производится по желанию родителей и детей.

В объединение принимаются все желающие без первоначального уровня подготовки и базовых знаний основ компьютерных технологий.

Возраст детей, участвующих в реализации программы: 11 - 13 лет.

В *11-13-летнем возрасте* у подростков заметно проявляется стремление к самостоятельности и независимости, возникает интерес к своему внутреннему миру, формируется самооценка, развиваются абстрактные формы мышления. Возможности программы графического дизайна непосредственно связаны с развитием воображения у учащегося как способности проектирования образов внешнего мира и своих действий в этом мире.

#### **Уровень программы**

Программа базового уровня. Содержит выраженный деятельностный поисково-исследовательский характер, создает возможность активного практического погружения детей в сферу дизайна на уровне изучения определенной предметной сферы.

**Формы обучения** – очная, с применением дистанционных образовательных технологий.

#### **Объем и сроки реализации**

Программа рассчитана на один год обучения, всего 144 часа в год, из них теория – 63 часа, практика – 81 час.

#### **Режим занятий.**

Занятия проводятся 2 раза в неделю по 2 часа.

Продолжительность занятий для учащихся составляет:

Школьники: 2 академических часа – 90 минут.

Перерыв между занятиями 10-15 минут.

Предусмотрены гимнастика для глаз и динамическая пауза в ходе занятий с целью снять мышечное, глазное и психоэмоциональное напряжение.

#### **Особенности организации образовательного процесса**

Традиционная модель реализации программы представляет собой линейную последовательность освоения содержания в течение года. Занятия проводятся по группам, индивидуально или всем составом. Группы формируются из обучающихся разного возраста. Состав группы обучающихся – постоянный. При наличии освободившихся мест возможен прием детей в течение года.

**Цель:** создание условий для профориентации обучающихся в современном обществе посредством творческой самореализации в освоении компьютерного дизайна и графического редактора.

#### **Задачи:**

#### *Образовательные:*

 ознакомить обучающихся с основами информатики, компьютерной грамотности, с понятием компьютерной графики, изучить понятия точечной и векторной графики;

 ознакомить с понятиями и принципами создания векторных и растровых изображений;

 дать обучающимся представление о дизайне, как специфической художественно- творческой деятельности человека;

ознакомить с основными методами художественного проектирования;

 обучить основным приѐмам и правилам графического дизайна, компьютерной графики, технологиям их компьютерной реализации; основным

понятиям и принципам работы с графическими изображениями на персональном компьютере;

 научить художественным приѐмам и эффективным методам работы с композициями в программе Paint Tool SAI 2.0.

#### *Развивающие***:**

 развивать навыки принятия решений, воспитания ответственности за их последствия;

 способствовать формированию у детей технического мышления и пространственных представлений, творческого воображения, художественноконструктивных способностей, используя принципы и методы работы в графическом редакторе Paint Tool SAI 2.0;

 формировать умение доводить начатое дело до конца, рационально использовать различные ресурсы.

#### *Воспитательные***:**

формировать навыки коллективных действий;

стимулировать разностороннюю активность детей;

- содействовать в самоопределении, социальной адаптации;
- способствовать эстетическому воспитанию и формированию у

обучающихся дизайнерскоговкуса;

- пропагандировать здоровый образ жизни;
- воспитывать бережливость, аккуратность, ответственность.

#### **Работа с одарѐнными детьми:**

- проведение мастер-классов для младшей группы объединения и учащихся школ города и района (в течении года);

- участие в мероприятиях.

#### **Планируемые результаты программы**

#### **Учащиеся должны знать:**

основы информатики, компьютерной грамотности, компьютерного

дизайна.

 основы рисования и иметь навыки передачи цветом предметов с натуры, по памяти и повоображению.

понятие файла;

особенности, достоинства и недостатки графического редактора Paint

Tool SAI 2.0;

способы хранения изображений в файлах растрового формата;

- методы сжатия графических данных;
- проблемы преобразования форматов графических файлов;
- основные приемы работы с анимацией;

 дополнительные возможности графического редактора Paint Tool SAI 2.0 при создании логотипов ксайтам;

- назначение и возможности графического редактора Paint Tool SAI 2.0;
- назначение объектов интерфейса графического редактора Paint Tool SAI

2.0;

 художественные приѐмы и эффективные методы работы с композициями в Paint Tool SAI 2.0.

### **Учащиеся должны уметь:**

 редактировать изображения в программе Paint Tool SAI 2.0, а именно, выделять фрагментыизображений с использованием различных инструментов;

 редактировать фотографии с использованием различных средств художественногооформления;

- применять к тексту различные эффекты;
- выполнять тоновую и цветовую коррекцию фотографий;
- выполнять фотомонтаж из двух и более фотографий;
- ретушировать фотографии;
- создавать набросок изображения;
- создавать рисунок по эскизу;
- подготовить изображение к печати;
- создавать анимированные кадры;
- применять фильтры и набор специальных команд Скрипт-Фу;
- создавать логотипы;
- создавать проект по заданной теме.

#### **Программа включает в себя следующие разделы:**

**Раздел 1. Знакомство с компьютером** – учащиеся знакомятся с основными элементами интерфейса Windows 10 (рабочий стол, главное меню, панель задач, окна, служебное меню программ, контекстное меню), файловой системой хранения информации на диске (понятие файла, папки, дерева каталогов, логического и физического диска), с клавиатурой – основным устройством ввода информации. (расположение клавиш на клавиатуре. Выполнение практических упражнений по набору текста) и рабочим столом в реальном и виртуальном мире (компьютерная помощница – мышь, знание элементов рабочего стола, умение перемещать объекты оперировать с окнами).

**Раздел 1.2. Основы композиции** – учащиеся изучают композицию как учебный предмет, цветоведение и колористику.

**Раздел 2. Изобразительное искусство. Знакомство с программой Paint Tool SAI 2. Работа со слоями** – учащиеся изучают историю развития компьютерной графики и дизайна, виды изобразительного искусства (графика, живопись, скульптура, архитектура), начальные сведения о рисунке, знакомство с программой Paint Tool SAI 2.0 (создание и открытие файла).

Основы рисования простейших эскизов (кисть как основной инструмент, атрибуты кисти, выбор цвета и формы кисти), общие понятия о композиции (инструменты преобразования), общие свойства (кадрирование и т.д).

**Раздел 3. Фотоискусство. Инструменты просмотра и ретуши –** учащиеся знакомятся основами работ с фотографиями (изменение размера фотографии, перекрашивание, кадрирование фотографии, вращение фотографии, размывание фрагмента фотографии), инструментами ретуши (восстановление старой фотографии), техникой комбинации изображений.

**Раздел 4. Фильтры и их применение в дизайне** – учащиеся изучают Фильтры («Размывание» и «Шум», Фильтры «Свет и тень», «Градиентная вспышка»).

Учащиеся готовят индивидуальные и групповые творческие работы: рисование градиентом.

Так же они изучают трансформацию кадров, фильтры визуализации, фильтры анимации.

# **Учебный план**

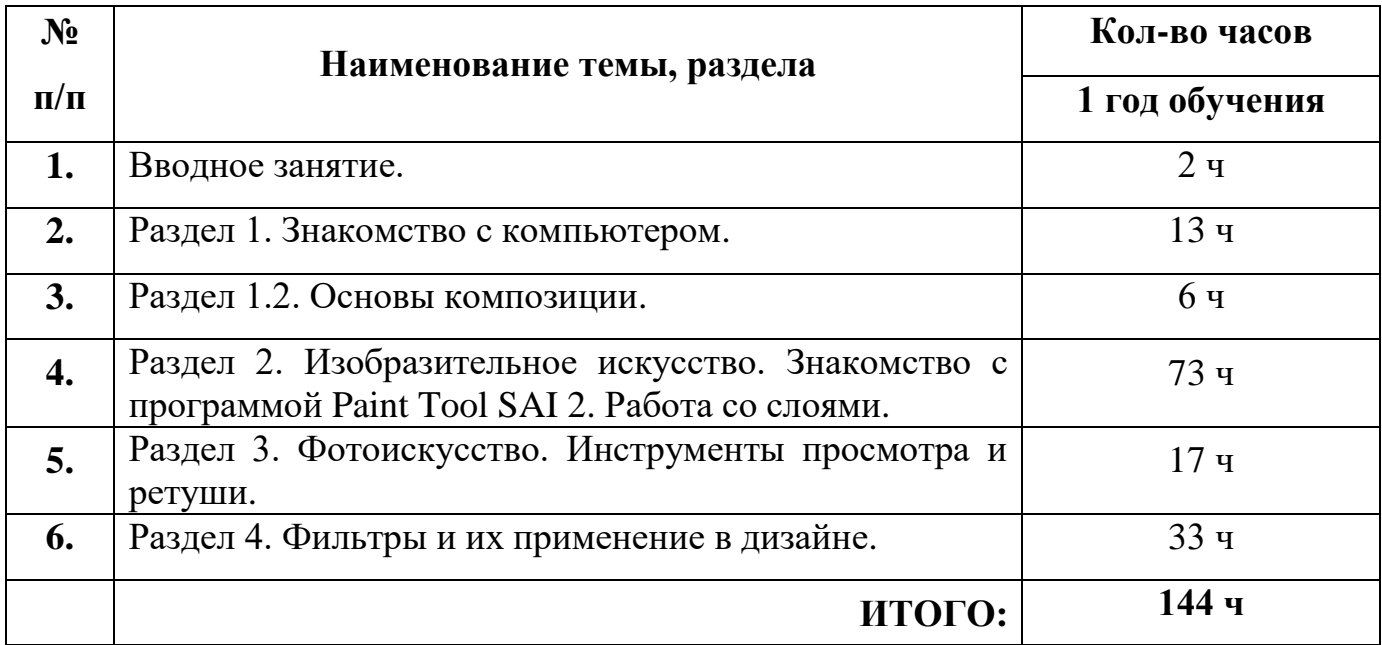

# **Учебно-тематический план первого года обучения**

# **Объединения «Графический дизайн»**

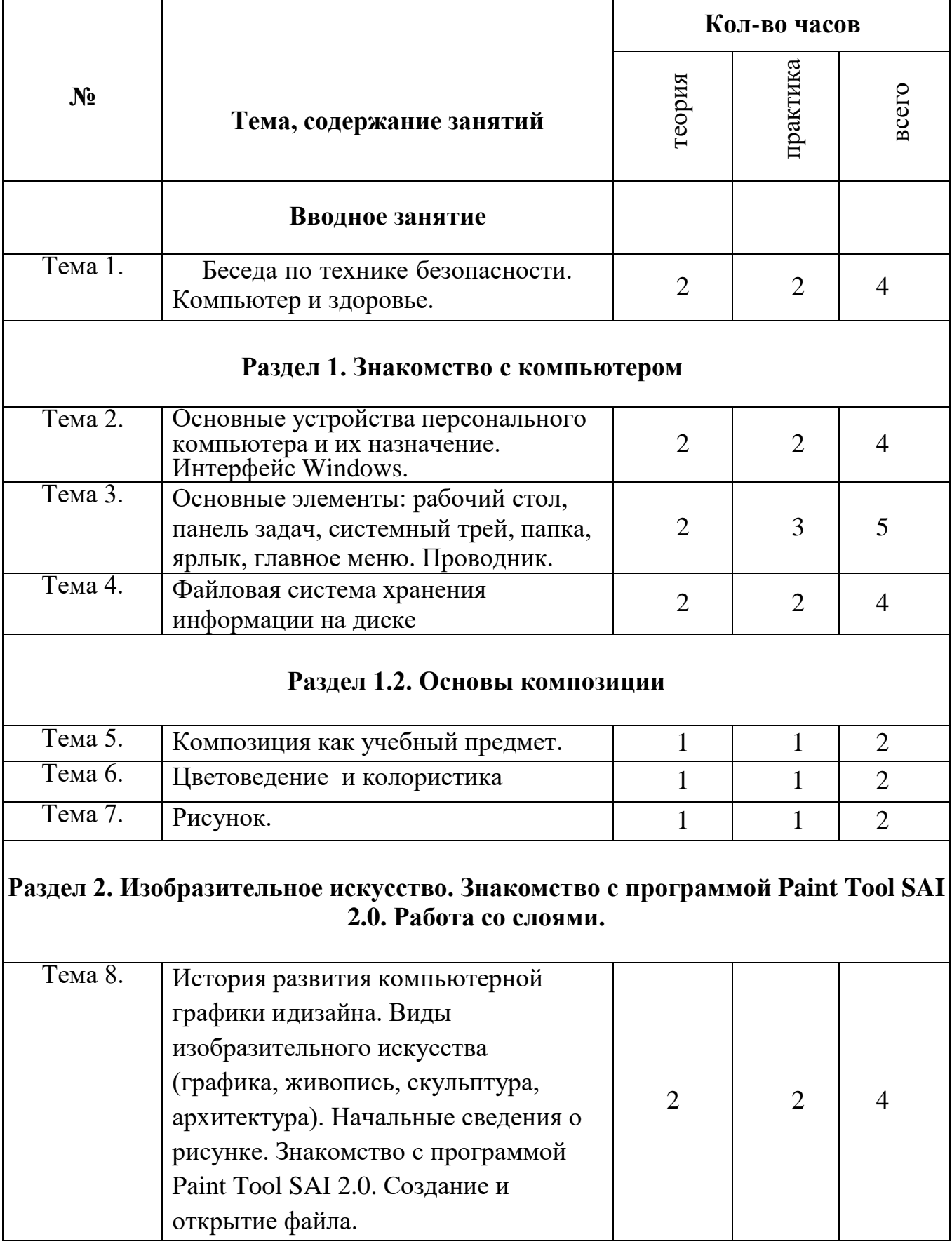

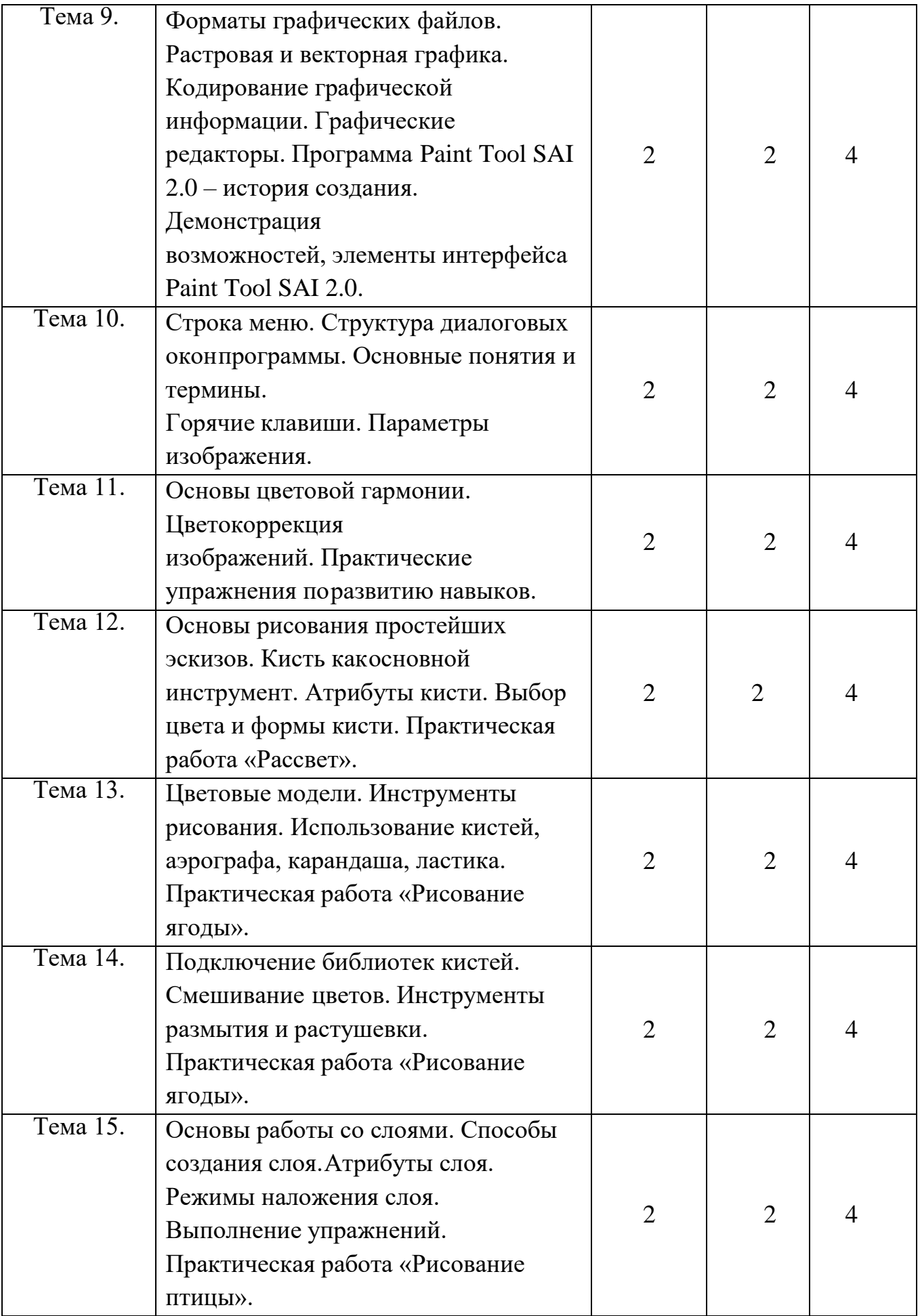

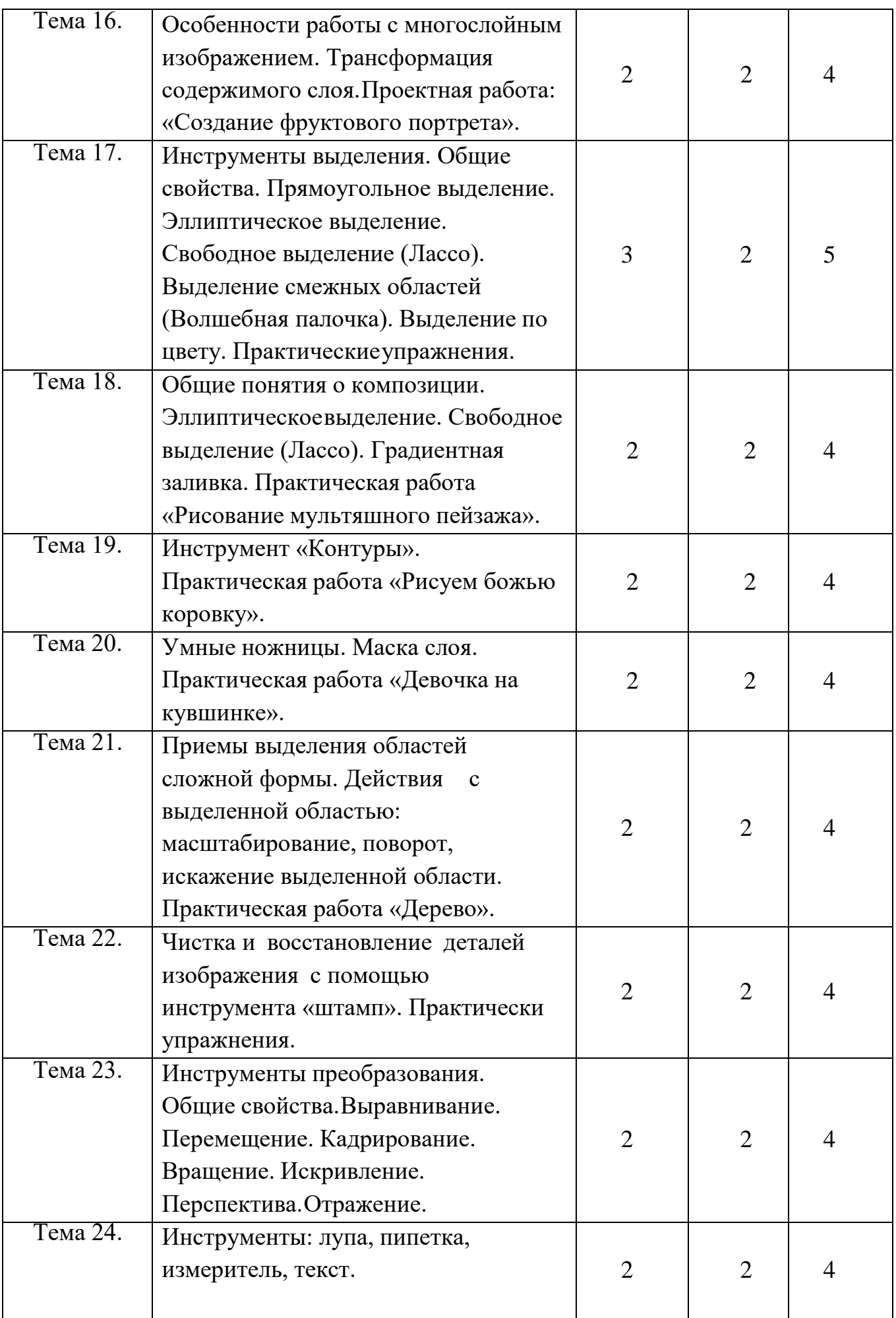

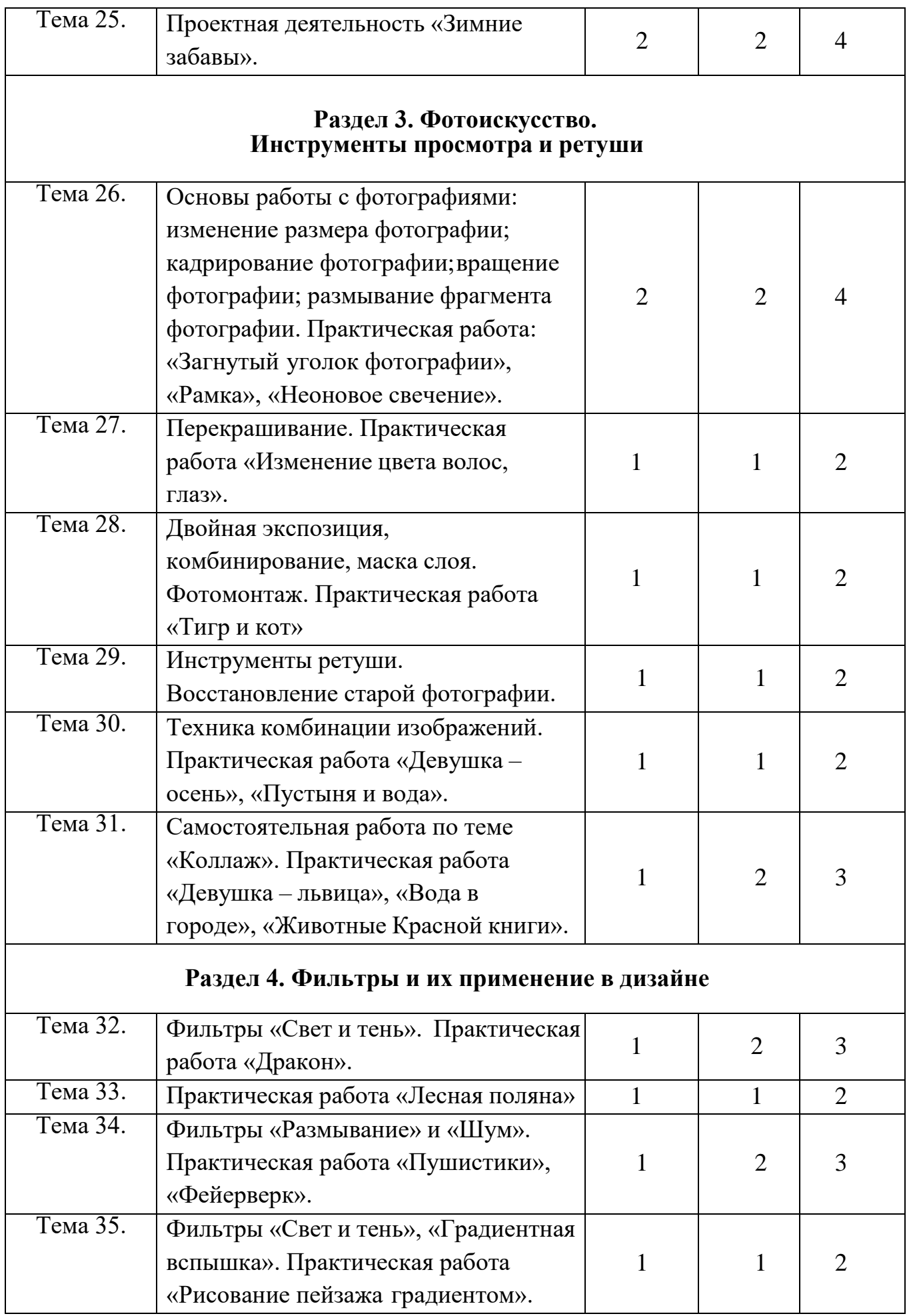

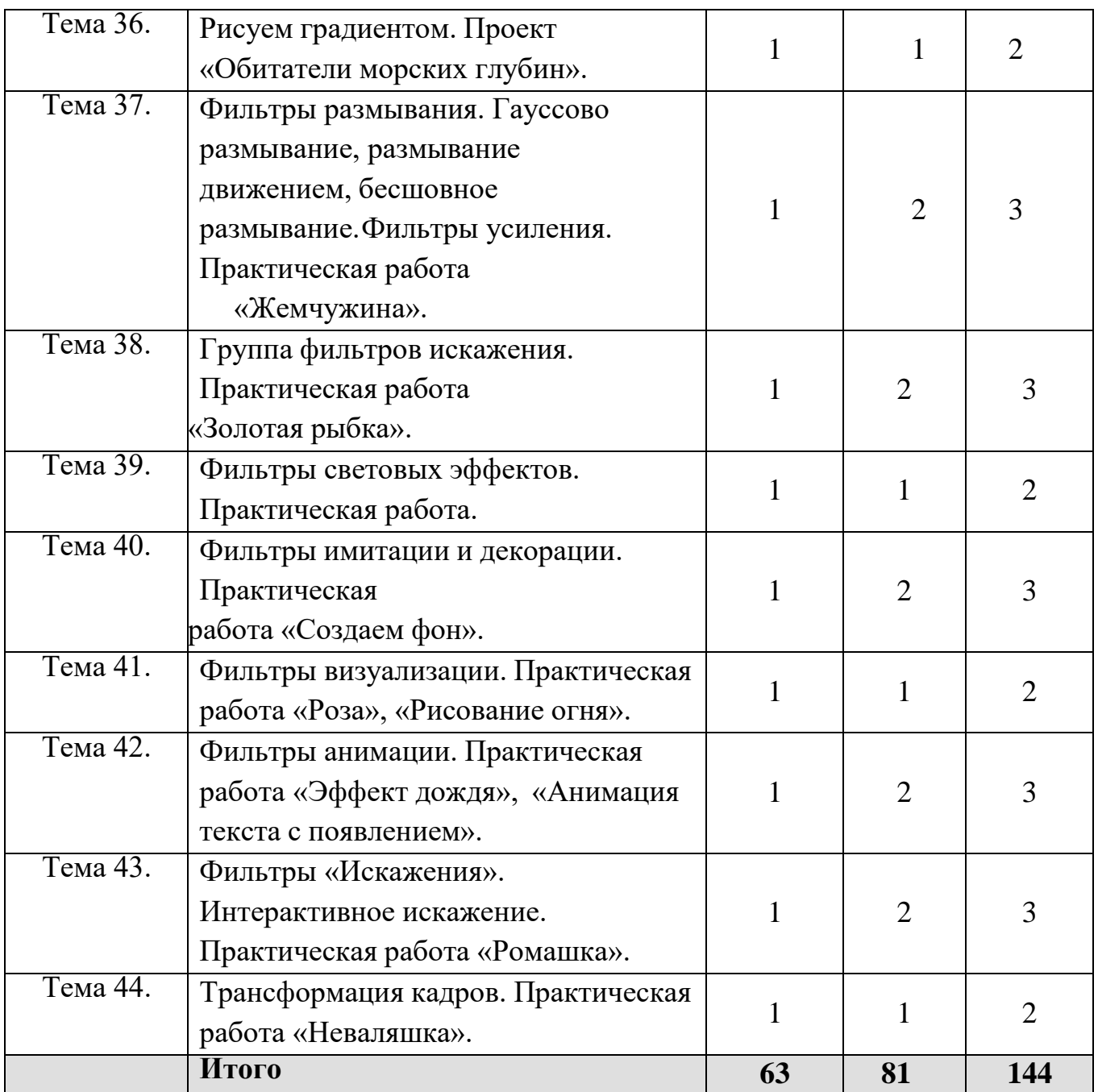

#### **Содержание занятий 1 года обучения.**

#### **Вводное занятие.**

### **Раздел 1. Знакомство с компьютером**

**Теория.** Основные устройства персонального компьютера и их назначение. Интерфейс Windows.

Основные элементы: рабочий стол, панель задач, системный трей, папка, ярлык, главное меню. Проводник. Персонализация, разрешение экрана, вид содержимого рабочего стола. Упражнение для навыка работы с мышью.

Клавиатура.

Файловая система хранения информации на диске (понятие файла, папки, дерева каталогов,логического и физического диска).

**Практика.** Практическая работа «Клавиатурный тренажер», «Создание личного пространства».Работа с файлами и каталогами.

**Контроль:** выполнение практических заданий по работе с компьютером.

### **1.2Основы композиции.**

#### **Композиция как учебный предмет.**

*Теория.* Понятие композиции. Предназначение композиции.

*1*

### **Цветоведение и колористика.**

*Теория.* Цвет и эмоции. Цветовой круг.

*Практика.* Упражнения по заливке плоскостей таблиц холодных и тѐплых цветов, ахроматических и хроматических цветов.

*Контроль.* Создание натюрмортов с использованием цветов цветового круга.

### **Рисунок.**

*Теория***.** Зарисовки в карандаше. Перо, тушь, смешанная техника.

*Практика.* Зарисовка растений, деревьев, интерьера.

Стилизация декоративных переработок для разработки орнамента. Стилизация растения по орнаменту.

*Контроль.* Выставка работ. Анализ по предложенным критериям.

### **2. Изобразительное искусство. Знакомство с программой Paint Tool SAI 2.0. Работа со слоями.**

### **Теория.**

История развития компьютерной графики и дизайна. Краткая история развития графического дизайна. Сферы применения графического дизайна в жизни и деятельности человека. Виды изобразительного искусства (графика, живопись, скульптура, архитектура, ДПИ). Начальные сведения о рисунке.

Колористка, как наука в дизайнерском искусстве. Рисование по воображению и по памяти на заданную тему. Композиция предметных форм. Пейзаж. Элементы пейзажа.

Форматы графических файлов. Растровая и векторная графика. Графические редакторы. Программа Paint Tool SAI 2.0 **–** история создания программы. Демонстрация возможностей, элементы интерфейса Paint Tool SAI 2.0. Структура окон программы. Основные понятия и термины.

Строка меню. Знакомство с палитрами. Основы обработки изображений. Форматы файлов: входные, выходные, внутренний.

[Инструменты](http://docs.gimp.org/2.8/ru/gimp-tools-selection.html) выделения. Общие [свойства.](http://docs.gimp.org/2.8/ru/gimp-tools-selection.html) Прямоугольное выделение. Эллиптическое выделение. Свободное выделение (Лассо). Выделение смежных областей (Волшебная палочка). Выделение по цвету.

Умные ножницы. Выделение переднего плана. Инструменты выделения. Работа с выделенными областями. Управление параметрами инструментов.

Общие понятия о композиции. Форма и формообразование. Приемы выделения областей сложной формы. Действия с выделенной областью: масштабирование, поворот, искажение выделенной области.

Основы цветовой гармонии. Инструменты рисования. Использование кистей, аэрографа, карандаша, ластика. Выбор цвета кисти. Цветовые модели. Выбор формы кисти. Подключение библиотек кистей. Создание новой кисти. Рисование и раскрашивание.

Инструменты преобразования. Общие свойства. Выравнивание. Перемещение. Кадрирование. Вращение. Искривление. Перспектива. Отражение.

Инструменты цветокоррекции: изменение яркости и контраста. Использование линейки, сетки, направляющих при выделении.

Зачем нужны слои. Основы работы со слоями Способы создания слоя. Параметры слоя.

Особенности работы с многослойным изображением. Связывание слоев. Трансформация содержимого слоя. Спецэффекты на слоях: создание тени, ореола, имитация рельефа, обводка контура изображения. Слияние слоев.

### **Практика.**

Практические упражнения по развитию навыков. Практическая работа «Рассвет». Практическая работа «Рисование ягоды». Практическая работа «Рисование тицы». Проектная работа «Создание фруктового портрета».

Практическая работа «Рисование мультяшного пейзажа». Практическая работа «Рисуем божью коровку».

Практическая работа «Девочка на кувшинке». Практическая работа «Дерево». Проектная деятельность «Зимние забавы».

**Контроль:** развитие дизайнерских и творческих способностей, выполнение практическихупражнений, работа над проектами, их защита.

### **3. Фотоискусство. Инструменты просмотра и ретуши Теория.**

Основы работы с фотографиями: изменение размера фотографии; кадрирование фотографии; вращение фотографии; размывание фрагмента фотографии.

Перекрашивание.Рисунок карандашом. Цветокоррекция фото.

Ретуширование старой фотографии. Раскрашивание черно-белой фотографии.Слияние фотографий. Устранение эффекта красных глаз.

## **Практика.**

Практическая работа: «Загнутый уголок фотографии», «Рамка», «Неоновое свечение».Практическая работа «Изменение цвета волос, глаз».

Практическая работа «Тигр и кот» .Практическая работа «Восстановление старой фотографии».Практическая работа «Девушка – осень», «Пустыня и вода».

Практическая работа «Девушка – львица», «Вода в городе», «Животные Красной книги».

**Контроль:** выполнение практических заданий по обработке фото в Paint Tool SAI 2.0.

### **4. .Фильтры и их применение в дизайне**

**Теория.** Меню «Фильтры». Фильтры «Свет и тень». Фильтры «Размывание» и «Шум». Фильтры размывания. Гауссово размывание, размывание движением, бесшовное размывание. Фильтры усиления. Группа фильтров искажения. Фильтры световых эффектов. Фильтры имитации и декорации. Фильтры визуализации. Фильтры анимации.

### **Практика.**

Практическая работа «Дракон». Практическая работа «Лесная поляна».

Практическая работа «Пушистики», «Фейерверк». Практическая работа «Рисование пейзажа градиентом».Проект «Обитатели морских глубин».

Практическая работа «Жемчужина». Практическая работа «Золотая рыбка». Практическая работа «Роза», «Рисование огня».

Практическая работа «Эффект дождя», «Анимация текста с появлением». Практическая работа «Ромашка»

Практическая работа «Неваляшка»

**Контроль:** выполнение практических заданий с применением фильтров в Paint Tool SAI 2.0.

### **«Комплекс организационно-педагогических условий, включающий формы аттестации»**

### **Календарный учебный график**

Режим организации занятий по данной дополнительной общеобразовательной программеопределяется календарным учебным графиком и соответствует нормам, утвержденным постановлением от 28 сентября 2020 г. № 28 «Об утверждении санитарных правил сп 2.4.3648-20 «Санитарно-эпидемиологические требования к организациям воспитания и обучения, отдыха иоздоровления детей и молодежи» (пункт 3.6).

Начало занятий – 1 сентября Окончание занятий – 31 мая

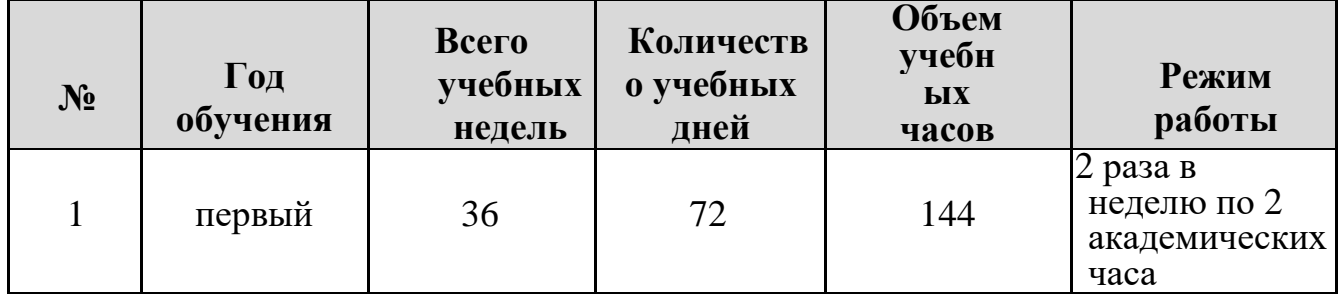

### **Материально техническое оснащение**

- a. Кабинет, оснащенный по всем требованиям безопасности и СанПин.
- b. Столы.
- c. Стулья
- d. Компьютеры 12 шт.
- e. Доступ в сеть Интернет.

### **Программное обеспечение**

- 1. Операционная система Windows 10.
- 2. Клавиатурный тренажер «Stamina».
- 3. MS Word
- 4. Paint Tool SAI 2.0

#### **Формы аттестации**

Контроль усвоения теоретического материала осуществляется путем устного опроса, тестирования и анализа выполненных практических заданий как индивидуально, так и группой, а также оцениванием уровня выполнения проектов. Ведется наблюдение за творческой деятельностью по следующим критериям:

- коммуникативность: эмоциональность общения детей, умение слушать и понимать друг друга, совместно обдумывать и воплощать замысел;
- творческая активность: инициативность, способность принимать самостоятельные решения.

Аттестация (промежуточная и итоговая) по дополнительной общеразвивающей программе может проводиться в форме защиты проекта. Учащимся, успешно освоившим дополнительную общеобразовательную общеразвивающую программу и прошедшим итоговую аттестацию, могут выдаваться свидетельства об окончании курса обучения, почетные грамоты, призы и другие виды поощрений.

### **Формы подведения итогов**:

- самостоятельные творческие мини проекты;
- участие в конкурсах (реальные и виртуальные площадки);
- игры;
- практические задания;
- индивидуальная папка работ в электронном виде.

#### **Оценочные материалы**

- 1. Тест 1 «Компьютерная графика» (Приложение 1)
- 2. Тест 2 «Графический редактор» (Приложение 2)
- 3. Мониторинг результатов обучения по ДООП по полугодиям (Приложение 3)

#### **Методическое обеспечение**

На занятиях используются различные методы обучения: рассказ, беседа, лекция, дискуссия,игра, практические работы. Основной формой обучения по данной программе является учебно- практическая деятельность обучающихся. Приоритетными методами еѐ организации служат практические, творческие работы. Все виды практической деятельности в программе направлены на освоение различных технологий работы с графикой и компьютером как инструментом обработки графики. Наиболее интересными являются практические занятия с групповой оценкой работ, позволяющей обучающимся увидеть свою работу глазами других ребят, здраво воспринимать критику. С целью повышения эффективности занятий, воспитания у детей интереса к профессиональной деятельности следует привлекать их к оформлению календарей для себя и своих близких, редактирования семейных фотографий, к участию в творческих разработках.

На учебных занятиях следует обращать особое внимание обучающихся на соблюдение правил безопасности труда, санитарии и личной гигиены, пожарной безопасности.

Проведение учебных занятий предусматривает выполнение заданий обучающимися, направленных на развитие мышления, моторики, эстетического вкуса. Объяснение нового материала закрепляется выполнением практических заданий по технологической карте. Предусмотрены физминутки, направленные на выполнение упражнений для мышц глаз и пальцев рук.

На учебном занятии работа на компьютере проводится в следующих формах:

- демонстрация работу выполняет педагог, а дети наблюдают;
- фронтальная не длительная, но синхронная работа обучающихся по

освоению нового инструмента или закреплению материала под руководством педагога;

 самостоятельная – выполнение самостоятельной работы на компьютере в пределах одного, двух или части учебного занятия; педагог обеспечивает индивидуальный контроль за работой обучающихся;

 творческий проект – выполнение работы индивидуально на протяжении нескольких занятий;

 работа консультантов – обучающийся контролирует работу всей подгруппы.

При организации процесса обучения применяются следующие методические приемы: наглядные средства обучения и практические упражнения, демонстрационные примеры работпрошлых лет, тестирование.

Учебное занятие, как основная форма организации образовательной деятельности содержит теоретическую часть и практическую работу по закреплению материала. Каждое такое занятие (условно) разбивается на 3 части, которые и составляют в комплексе целостное занятие:

1 часть – состоит из организационных моментов, изложения нового материала, инструктажа, планирования и распределения работы для группы или каждого обучающегося на занятие.

2 часть — практическая работа обучающегося (индивидуальная или групповая, самостоятельная или совместно с педагогом, под контролем педагога). Здесь происходит закрепление теоретического материала. Отрабатываются навыки и приемы.

3 часть – посвящена анализу проделанной работы и подведению итогов занятия.

#### **Список литературы для педагога**

1. «Информатика и ИКТ» Н.Угринович, Л.Босова;

2. «Искусство компьютерной графики для школьников» Подосениной Т.А.;

3. Залогова Л.А. «Компьютерная графика» М., Бином. Лаборатория знаний, 2005;

4. Образовательная программа «Компьютерный дизайн» с применением проприетарногопрограммного обеспечения (Corel Draw и Adobe Photoshop);

5. Периодические Интернет – издания;

6. Розенсон И. Основы теории дизайна. — СПб.: Питер, 2006. — 224 с.

7. Туэмлоу Э. Графический дизайн. Фирменный стиль, новейшие технологии и креативныеидеи. — М.: АСТ, 2007. — 256 с.

8.

### **Список литературы для обучающихся**

1. Хахаев И.А. Графический редактор ,первые шаги. - М.: НОУ "Интуит", 2016.- 342 с.

### **Интернет – ресурсы**

1. Официальный сайт программы. [Текст] – Режим доступа: https://saipainttool.ru/download-sai

2. Сайт по Paint Tool SAI 2.0 для новичков. [Текст] – Режим доступа: [https://skillbox.ru/course/profession-2d-](https://skillbox.ru/course/profession-2d-artist/?utm_source=yandex&utm_medium=cpc&utm_campaign=229_profession-2d-artist_yandex_cpc_master)

[artist/?utm\\_source=yandex&utm\\_medium=cpc&utm\\_campaign=229\\_profession-2d](https://skillbox.ru/course/profession-2d-artist/?utm_source=yandex&utm_medium=cpc&utm_campaign=229_profession-2d-artist_yandex_cpc_master)[artist\\_yandex\\_cpc\\_master](https://skillbox.ru/course/profession-2d-artist/?utm_source=yandex&utm_medium=cpc&utm_campaign=229_profession-2d-artist_yandex_cpc_master) campaign\_course\_all\_game\_skillbox\_72290263&utm\_content=a dg\_4857082750%7Cad\_11881928883%7Cph\_37201250081%7Ckey\_компьютерное%20р исование%20начинающий%7Cdev desktop%7Cpst premium 1%7Crgnid 49 Пенза%7 Cplacement\_none%7Ccreative\_%7Bcreative\_name%7D&utm\_term=компьютерное%20р исование%20начинающий&\_openstat=ZGlyZWN0LnlhbmRleC5ydTs3MjI5MDI2Mzsx MTg4MTkyODg4Mzt5YW5kZXgucnU6cHJlbWl1bQ&yclid=9888715551145197567

3. Сайт про Paint Tool SAI 2.0. [Текст] – Режим доступа: [https://painttool](https://painttool-sai2.ru/)[sai2.ru/](https://painttool-sai2.ru/)

4. Сайт с уроками по Paint Tool SAI 2.0. [Текст] – Режим доступа: https://creativo.one/lessons/planshet/

5. Сайт с уроками по Paint Tool SAI 2.0. [Текст] – Режим доступа: https://plansheta.ru/graficheskie/risovat-na-graficheskom-planshete

6. Сайт с уроками по Paint Tool SAI 2.0. [Текст] – Режим доступа: http://saipainttool.com/lessons/

7. Статьи о работе в Paint Tool SAI 2.0. [Текст] – Режим доступа: http://saipainttool.com/sai2/manual/

## **Тест 1 «Компьютерная графика»**

### **Вопрос №1**

Для вывода графической информации в персональном компьютере используется

- мышь
- клавиатура
- экран дисплея

сканер

### **Вопрос №2**

Устройство ввода информации,

предназначенное для преобразования бумажного документа в электронный:

- сканер
- плоттер
- графический дисплей
- принтер

### **Вопрос №3**

Точечный элемент экрана дисплеяназывается:

- точкой
- зерном люминофора
- пикселем
- растром

### **Вопрос №4**

Сетку из горизонтальных и вертикальныхстолбцов, которую на экране образуют пиксели, называют:

- видеопамятью
- видеоадаптером
- растром
- дисплейным процессором

### **Вопрос №5**

Графика с представлением изображения ввиде совокупностей точек называется:

- фрактальной
- растровой
- векторной
- прямолинейной

### **Вопрос №6**

Векторное графическое изображениеформируется из:

- красок
- пикселей
- примитивных фигур

### **Вопрос №7**

Видеоадаптер - это:

- устройство, управляющее работойграфического дисплея
- программа, распределяющая ресурсывидеопамяти электронное, энергозависимое устройство для хранения информациио графическом изображении
- дисплейный процессор

### **Вопрос №8**

Видеопамять - это:

электронное, энергозависимое устройство для хранения двоичногокода

изображения, выводимого на экран

- программа, распределяющая ресурсыПК при обработке изображения
- устройство, управляющее работойграфического дисплея

# **Вопрос №9**

При уменьшении растрового изображения

- Качество не изменяется
- Качество улучшается
- Теряются мелкие детали
- Появляется ступенчатый эффект

### **Вопрос №10**

При использовании цифровой фото камерыбудет получено

- Векторное изображение
- Растровое изображение

## **Вопрос №11**

Цветное изображение на экране монитораполучается путем смешивания цветов:

- Красный зеленый синий
- Красный синий желтый
- Пурпурный синий желтый
- Желтый красный зеленый

## **Вопрос №12**

Графика с представлением изображения в виде последовательности точек со своими координатами, соединенных между собой кривыми, которые описываются математическими уравнениями, называется

- фрактальной
- растровой
- векторной
- прямолинейной

### **Вопрос №13**

Для создания цветных изображений вграфическом редакторе используется:

- СMYK модель
- HSB модель
- RGB модель
- **HSV модель**

# **Вопрос №14**

Графическим редактором называетсяпрограмма, предназначенная для:

- создания графического образа текста;
- редактирования вида и начертанияшрифта;
- работы с графическим изображением;
- построения диаграмм.

### **Вопрос №15**

Наименьшим элементом изображения награфическом экране является:

- Символ
- Картинка
- Пиксель
- Линия

### **Вопрос №16**

Что можно отнести к достоинствам векторной графики по сравнению с

растровойграфикой

- Малый объем графических файлов
- Фотографическое качествоизображения
- Возможность просмотра на экранеграфического дисплея
- Возможность поточечного редактирования изображения

Приложение 2

# **Тест 2 «Графический редактор»**

- 1. Единица растрового изображения этоа) пиксел б) растрв) дюйм
- 2. Разрешение экрана измеряется ва) миллиметрах б) дюймах
	- в) точках на дюймг) пикселях
- 3. Размер бумажного изображения (фотографии) может измеряться ва) кластерах
	- б) растровых единицахв) точках на дюйм
- 4. Для выделения связной областиприменяется инструмент
	- а) волшебная палочкаб) перо
		- в) лассо
- 5. Растровое изображение может иметьформат а) tiffб) cdrв) odt
- 6. Наиболее качественное растровое изображение может быть в форматеа) tiff б) jpegв) png
- 7. 800x600 это количество
	- а) пикселей по ширине и высоте
	- б) пикселей на количество дюймов
	- в) растровых точек на единицу длины
- 8. Верно ли утверждение «Качество растрового изображения не меняется при увеличении» размеров:
	- а) нетб) да
	- в) не всегда
- 9. Какой формат изображенияподдерживает слои?
	- а) xcf б) gif в) jpeg
- 10. Альфа-канал определяета) прозрачность
	- б) яркость
	- в) определенную цветовую гамму
- 11. Кнопки выделения области1 2 3

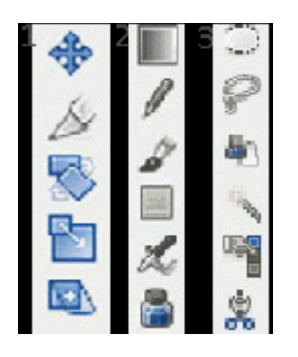

- 12. Цветовая модель RGB имеета) 3 канала цвета б) 3+1 канала цветав) 4 канала цвета
- 13. Цветовая модель CMYK имеета) 4 канала цвета б) 3+2 канала цветав) 3 канала цвета
- 14. В GIMP не существует режимвоспроизведения
	- а) CMYKб) RGB
	- в) градация серого
- 15. Кнопки рисования1 2 3

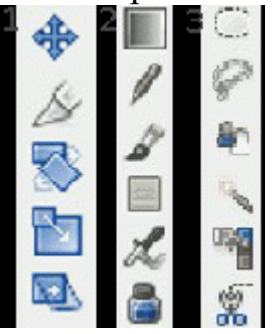

16. Кнопки преобразования1 2 3

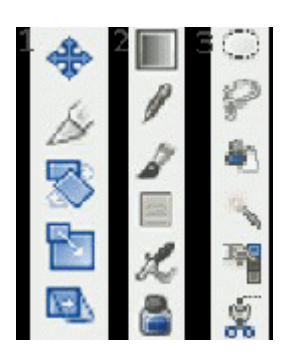

17. Кнопки выделения1 2 3

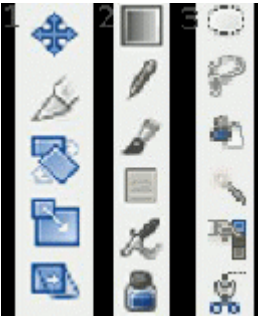

- 18. Кнопка «штамп» это 2
- 19. Кнопка «быстрая маска» это

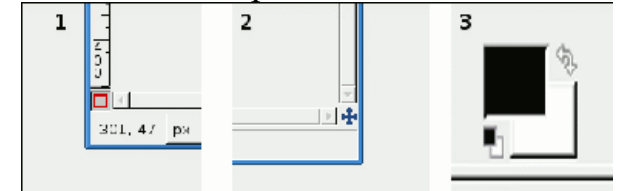

20. Кнопка «кадрирования» — это

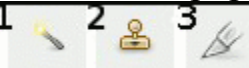

- 21. Для выбора области клонирования прииспользовании инструмента «штамп» используется следующее сочетание:
	- а) Ctrl + левая кнопка мышкиб) Alt + левая кнопка мышки
	- в) Ctrl + Alt+ левая кнопка мышки
- 22. Слои в GIMP можно

а) перемещать относительно друг друга б) нельзя перемещать относительно другдруга

в) перемещение возможно только внекоторых случаях

# **Мониторинг результатов обучения по ДООП по полугодиям**

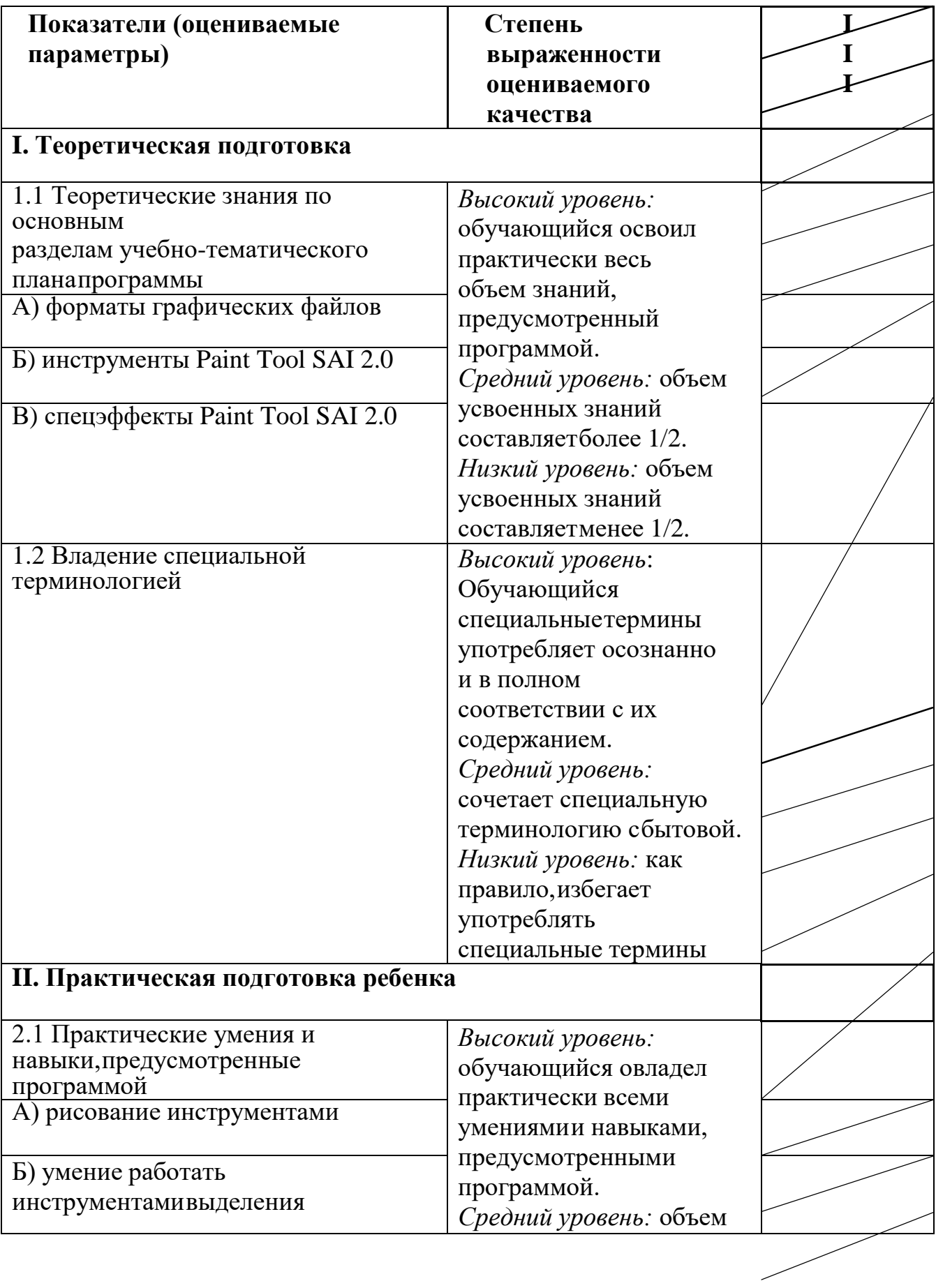

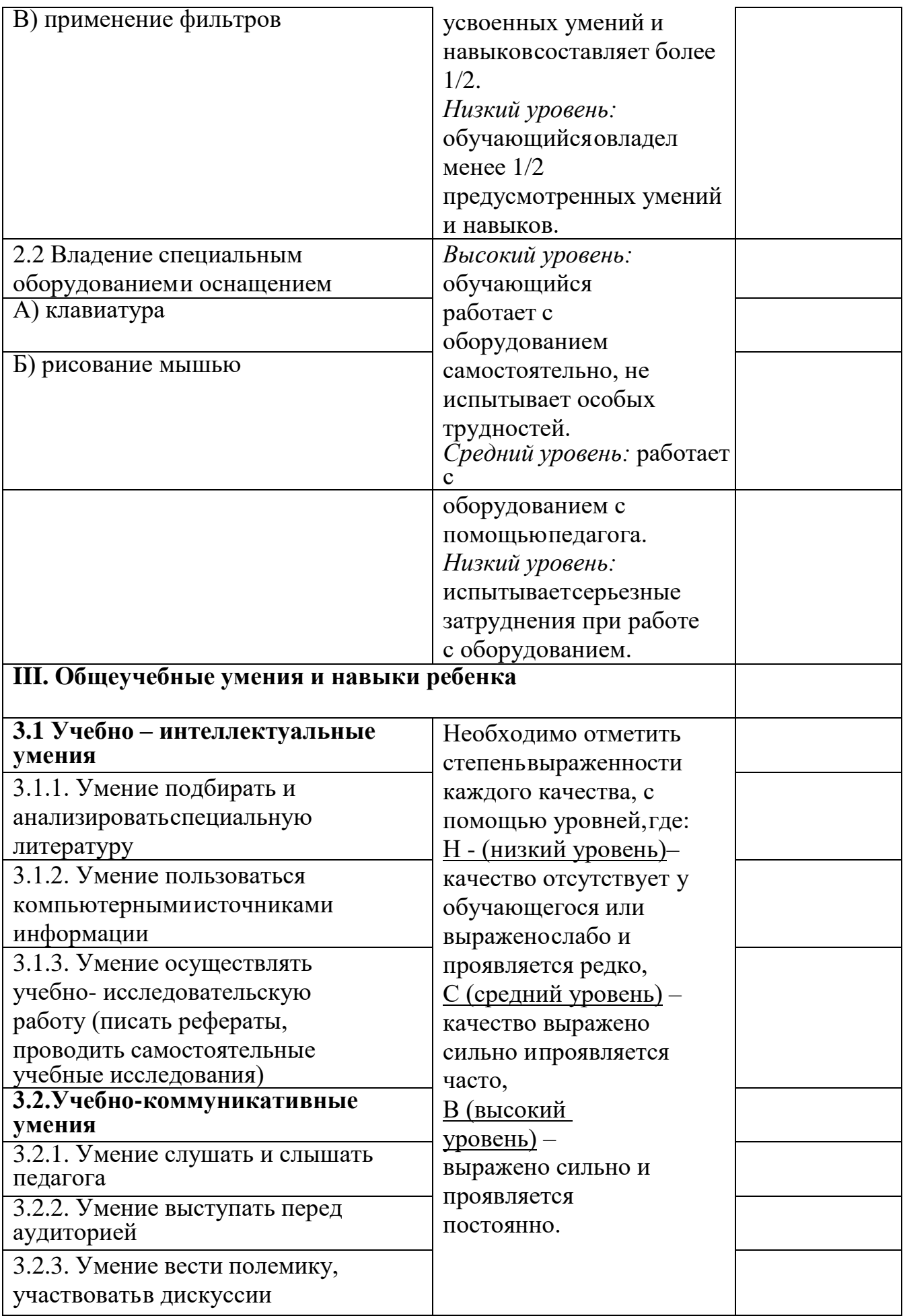